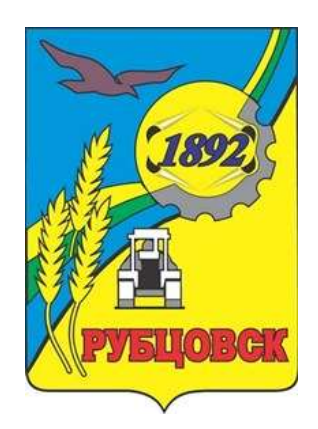

# **Схема теплоснабжения муниципального образования город Рубцовск Алтайского края на период до 2035 года (актуализация на 2025 год)**

# **Обосновывающие материалы**

# **Глава 3. Электронная модель системы теплоснабжения города Рубцовск**

Рубцовск 2024

#### **Состав документов**

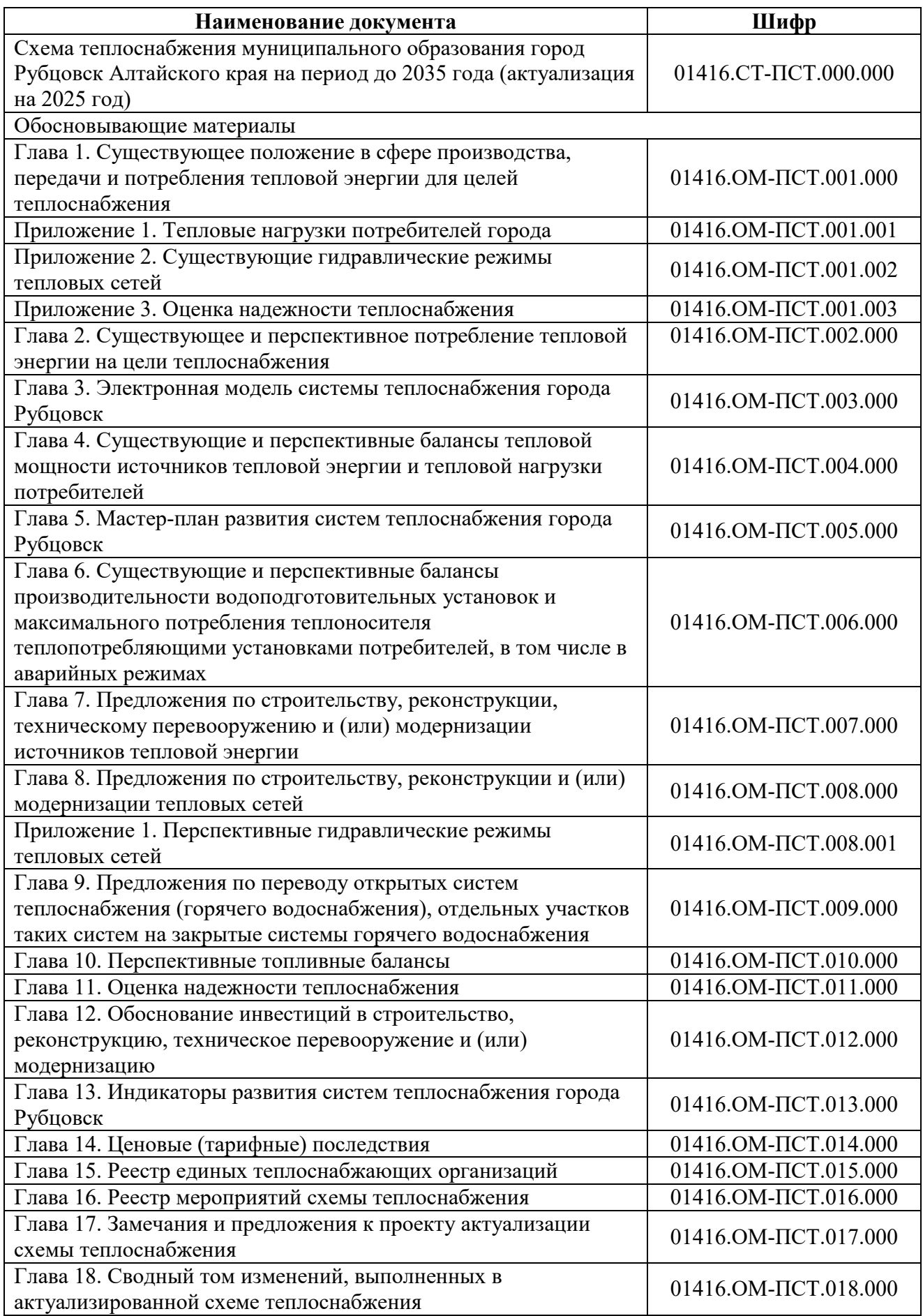

## Оглавление

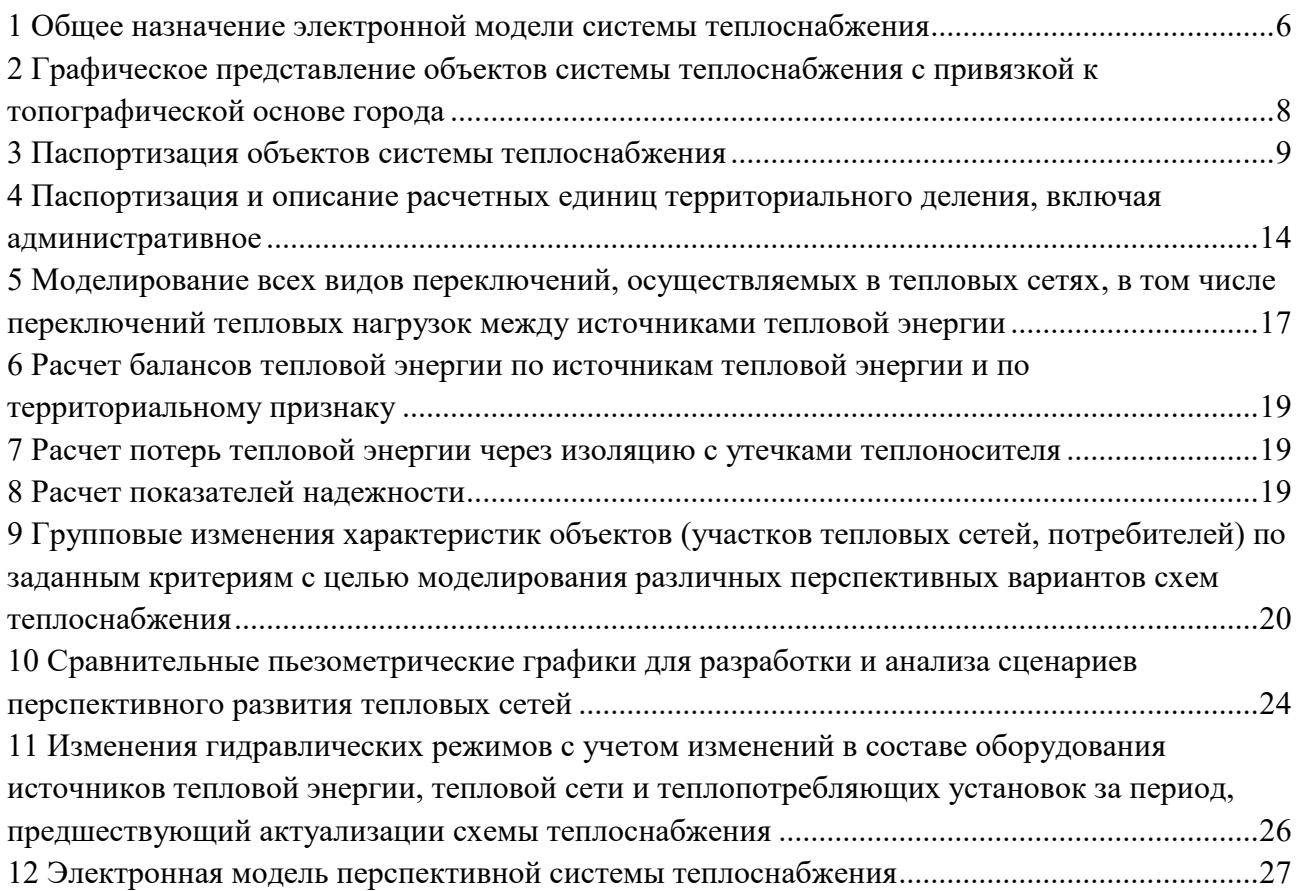

## Перечень рисунков

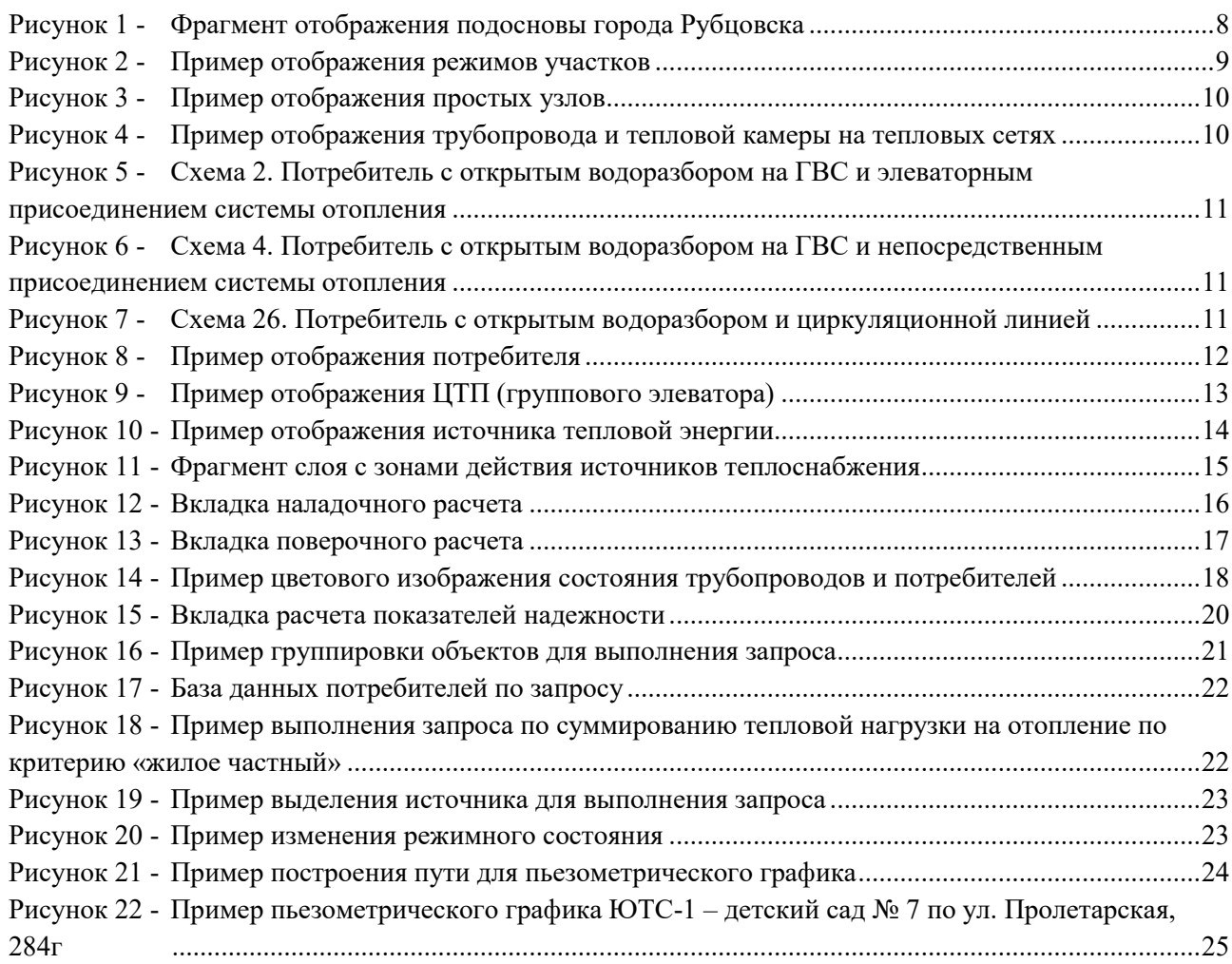

## Перечень таблиц

Таблица 1 - [Результаты калибровки электронной модели системы теплоснабжения](#page-25-1) .........26

## <span id="page-5-0"></span>**1 Общее назначение электронной модели системы теплоснабжения**

Электронная модель системы теплоснабжения муниципального образования город Рубцовск Алтайского края на базе программно-расчетного комплекса «ZULU» (далее по тексту ЭМ) разрабатывалась с целью решения следующих задач:

 создание общегородской электронной схемы существующих и перспективных тепловых сетей, и объектов системы теплоснабжения муниципального образования город Рубцовск Алтайского края, привязанных к топоснове города;

 повышение эффективности информационного обеспечения процессов принятия решений в области текущего функционирования и перспективного развития системы теплоснабжения города;

 оптимизация существующей системы теплоснабжения (оптимизация гидравлических режимов, моделирование перераспределения тепловых нагрузок между источниками, определение оптимальных диаметров, проектируемых и реконструируемых тепловых сетей и теплосетевых объектов и т.д.);

разработка мер для повышения надежности системы теплоснабжения города;

 минимизация вероятности возникновения аварийных ситуаций в системе теплоснабжения.

 моделирование перспективных вариантов развития системы теплоснабжения (строительство новых и реконструкция существующих источников тепловой энергии, перераспределение тепловых нагрузок между источниками, определение возможности подключения новых потребителей тепловой энергии, определение оптимальных вариантов качественного и надежного обеспечения тепловой энергией новых потребителей и т.д.);

 оперативное моделирование обеспечения тепловой энергией потребителей при аварийных ситуациях;

 оперативное получение информационных выборок, справок, отчетов по системе в целом по системе теплоснабжения города и по отдельным ее элементам.

Геоинформационная система Zulu и программно-расчетный комплекс ZuluThermo позволяет решать весь набор задач, указанных в главе 3 постановления № 154:

 автоматически создавать электронную модель системы теплоснабжения при нанесении ее на карту города с графическим представлением объектов, согласно нормативным документам, с привязкой к топографической основе, выполненной в местной или географической системе координат, с полным топологическим описанием связности объектов.

проводить паспортизацию объектов системы теплоснабжения.

 выполнять гидравлический расчет тепловых сетей любой степени закольцованности, в том числе гидравлический расчет при совместной работе нескольких источников тепловой энергии на единую тепловую сеть.

 моделировать все виды переключений, осуществляемые в тепловых сетях, в том числе переключения тепловых нагрузок между источниками тепловой энергии

 выполнять расчет балансов по сетевой воде и тепловой энергии по каждому источнику тепловой энергии.

 осуществлять расчет потерь тепловой энергии через изоляцию и с утечками теплоносителя.

 проводить групповые изменения характеристик объектов (участков тепловых сетей, потребителей) по заданным критериям с целью моделирования различных перспективных вариантов схем теплоснабжения.

 строить пьезометрические графики и производить их сравнение для разработки и анализа сценариев перспективного развития тепловых сетей.

строить зоны влияния источников на сеть.

 выполнять реконструкцию тепловых сетей, связанную с увеличением диаметра трубопроводов, для обеспечения перспективных приростов тепловой нагрузки или с переводом системы на пониженные параметры теплоносителя.

 рассчитывать температурный график отпуска тепловой энергии для каждого источника тепловой энергии.

определять радиус эффективного теплоснабжения.

 проводить расчет показателей надежности теплоснабжения (новый модуль) определяемых по: числу нарушений в подаче тепловой энергии, приведенной продолжительностью прекращений подачи тепловой энергии, приведенным объемам недоотпуска тепла в результате нарушений в подаче тепловой энергии, средневзвешенной величине отклонений температуры теплоносителя.

# <span id="page-7-0"></span>**2 Графическое представление объектов системы теплоснабжения с привязкой к топографической основе города**

Информационно-графическое описание объектов системы теплоснабжения города в слоях ЭМ представлены графическим отображением объектов системы теплоснабжения с привязкой к топоснове города, а также паспортизацией объектов системы теплоснабжения (источников теплоснабжения, участков тепловых сетей, оборудования ЦТП, ИТП).

Основой семантических данных об объектах системы теплоснабжения были базы данных Заказчика и информация, собранная в процессе выполнения анализа существующего состояния системы теплоснабжения города.

В составе электронной модели (ЭМ) существующей системы теплоснабжения города отдельными слоями представлены:

- топоснова города;
- слои, содержащий сетки районирования города;
- расчетные слои системы теплоснабжения ZULUThermo.

В электронной модели подосновой города Рубцовска служит карта 2GIS.

Укрупненный фрагмент отображения подосновы муниципального образования города Рубцовска Алтайского края представлен на рисунке 1.

<span id="page-7-1"></span>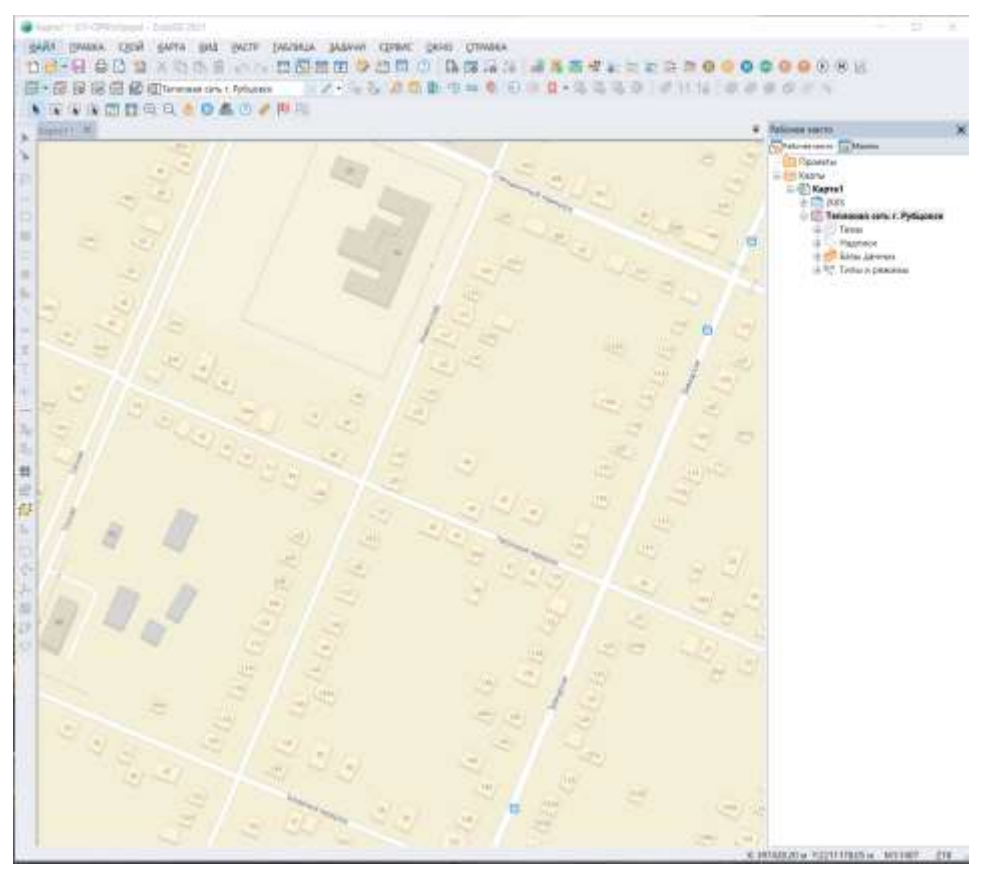

Рисунок 1 - Фрагмент отображения подосновы города Рубцовска

#### <span id="page-8-0"></span>**3 Паспортизация объектов системы теплоснабжения**

Основные элементы, составляющие тепловую сеть: участки, простые узлы, потребители, источник.

При работе в геоинформационной системе достаточно просто заносятся все необходимые данные по каждому объекту (элементу) тепловой сети в базу данных. Шаблон базы данных имеет минимально необходимое количество показателей, которое можно дополнить по желанию пользователя.

Основой семантических данных об объектах системы теплоснабжения были базы данных Заказчика и информация, собранная в процессе выполнения анализа существующего состояния системы теплоснабжения сельского поселения.

Состав информации по каждому типу объектов носит как информативный характер (например: для источников – наименование предприятия, наименование источника, для потребителей – адрес узла ввода, наименование узла ввода и т.п.), так и обязательные (расчетные) для функционирования расчетной модели (например: для источников – геодезическая отметка, расчетная температура в подающем трубопроводе, расчетная температура холодной воды; для потребителя – геодезическая отметка, тепловая нагрузка по видам теплопотребления, схемы подключения систем теплопотребления к тепловым сетям и т.п; для участков тепловых сетей – диаметр трубопровода, длина, вид и год прокладки, местные сопротивления и т.п.).

Любую базу данных по всем элементам тепловой сети при необходимости можно экспортировать в MS Excel и HTML.

*Участки.* Участок тепловой сети отображается одной линией (как прямой, так и ломаной), но может означать несколько состояний, задаваемых разными режимами: включен, отключен, отключен обратный трубопровод, отключен подающий трубопровод, трубопровод ГВС. Разные режимы отображаются цветовым разрешением. Тип и цвет линии пользователь может задать самостоятельно.

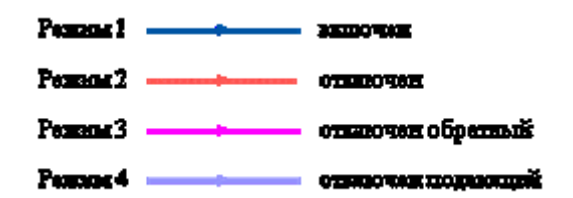

Рисунок 2 - Пример отображения режимов участков

<span id="page-8-1"></span>*Простой узел.* Простым узлом в модели считается любой узел, чьи свойства специально не оговорены. Простой узел служит только для соединения участков. Такими

узлами для модели являются тепловые камеры, ответвления, смены диаметров, смена типа прокладки или типа изоляции и т.д.

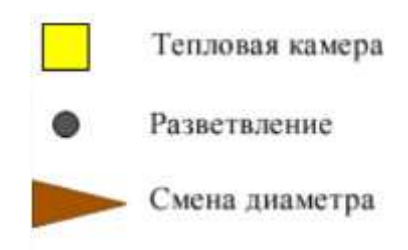

Рисунок 3 - Пример отображения простых узлов

<span id="page-9-0"></span>Во внутренней кодировке такие узлы превращаются в два узла: один в подающем трубопроводе, другой в обратном. В каждом узле можно задать слив воды из подающего и/или обратного трубопроводов.

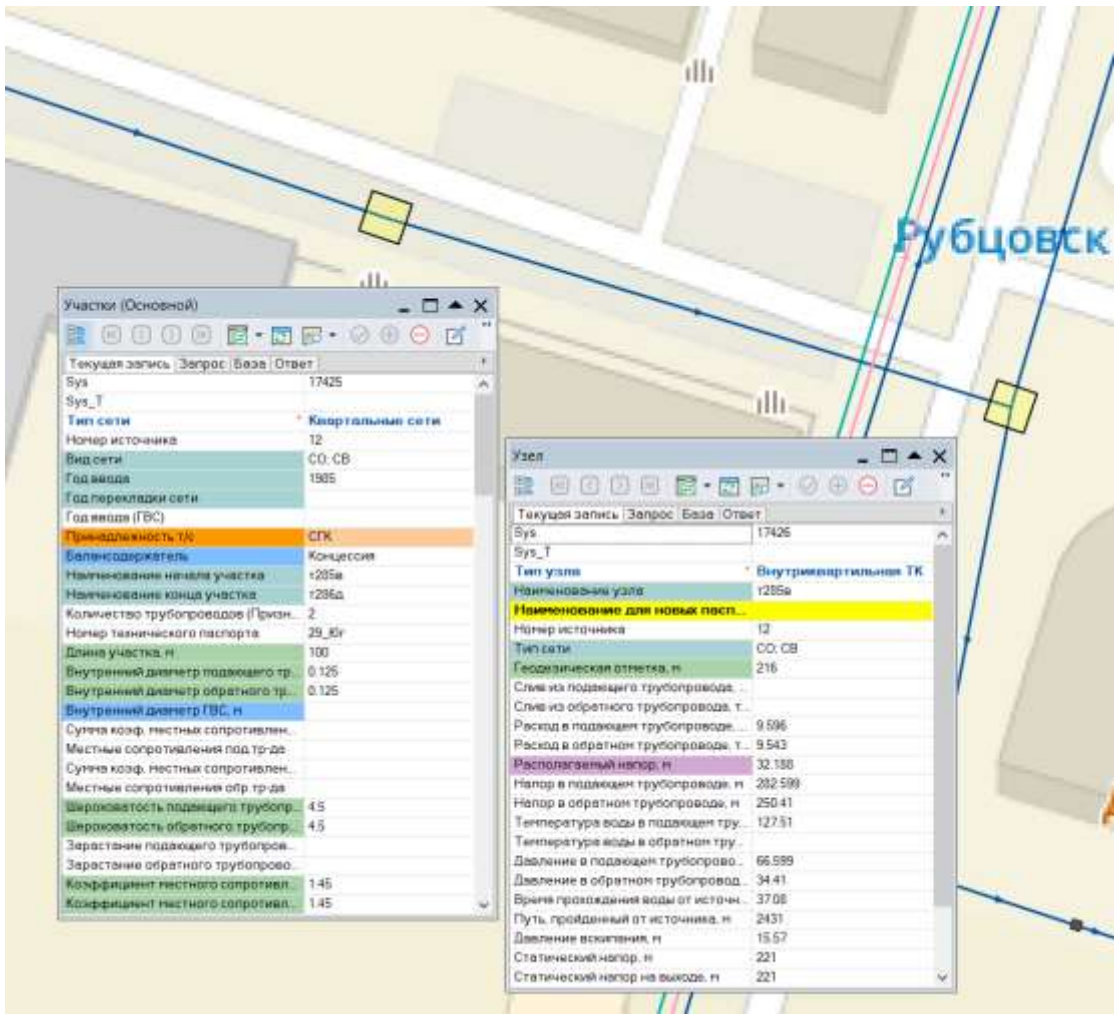

<span id="page-9-1"></span>Рисунок 4 - Пример отображения трубопровода и тепловой камеры на тепловых сетях *Потребитель.* Потребитель тепловой энергии характеризуется расчетными нагрузками на систему отопления, систему вентиляции и систему горячего водоснабжения, а также расчетными температурами на входе, выходе потребителя, и расчетной температурой внутреннего воздуха.

Внутренняя кодировка потребителя существенно зависит от его схемы присоединения к тепловой сети. Схемы могут быть элеваторные, с насосным смешением, с независимым присоединением, с открытым или закрытым отбором воды на ГВС, с регуляторами температуры, отопления, расхода и т.д. В электронной модели города Рубцовска наиболее распространенными являются схемы 2, 4, 26, представленные на рисунках 5-7 соответственно. Пример отображения потребителя представлен на рисунке 8.

Если в здании несколько узлов ввода, то объектом «потребитель» можно описать каждый ввод. В тоже время как одним потребителем можно описать целый квартал или завод, задав для такого потребителя обобщенные тепловые нагрузки.

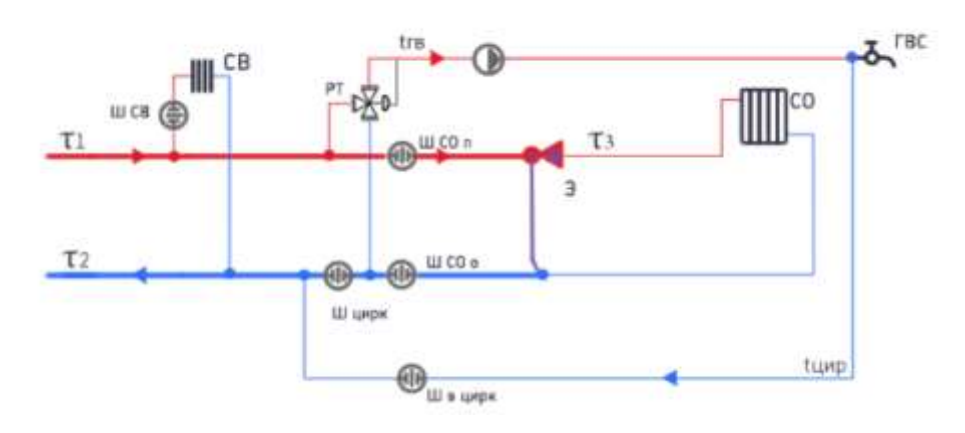

<span id="page-10-0"></span>Рисунок 5 - Схема 2. Потребитель с открытым водоразбором на ГВС и элеваторным присоединением системы отопления

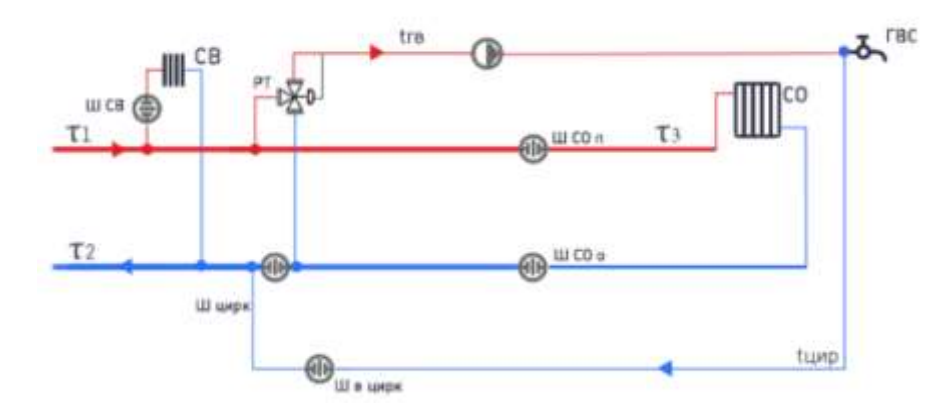

<span id="page-10-1"></span>Рисунок 6 - Схема 4. Потребитель с открытым водоразбором на ГВС и непосредственным присоединением системы отопления

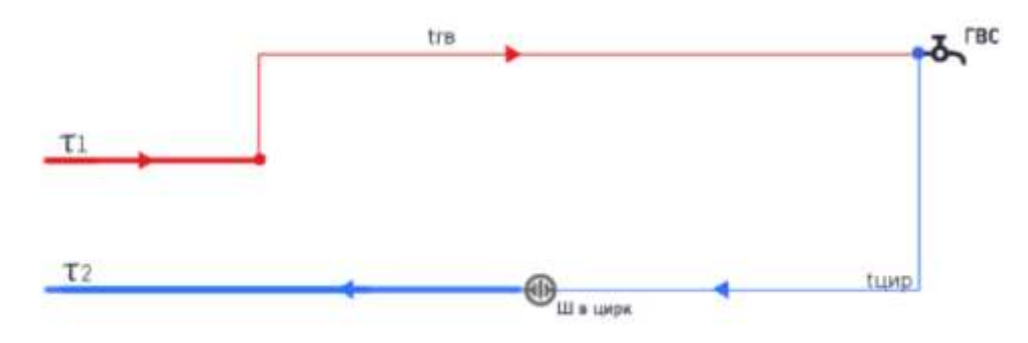

<span id="page-10-2"></span>Рисунок 7 - Схема 26. Потребитель с открытым водоразбором и циркуляционной линией

Наличие в приведенных схемах контура ГВС не обозначает его фактическое наличие. То есть если схема выбрана и с контуром отопления, и с контуром ГВС, но нагрузка проставлена только по отоплению, это означает отсутствия контура ГВС.

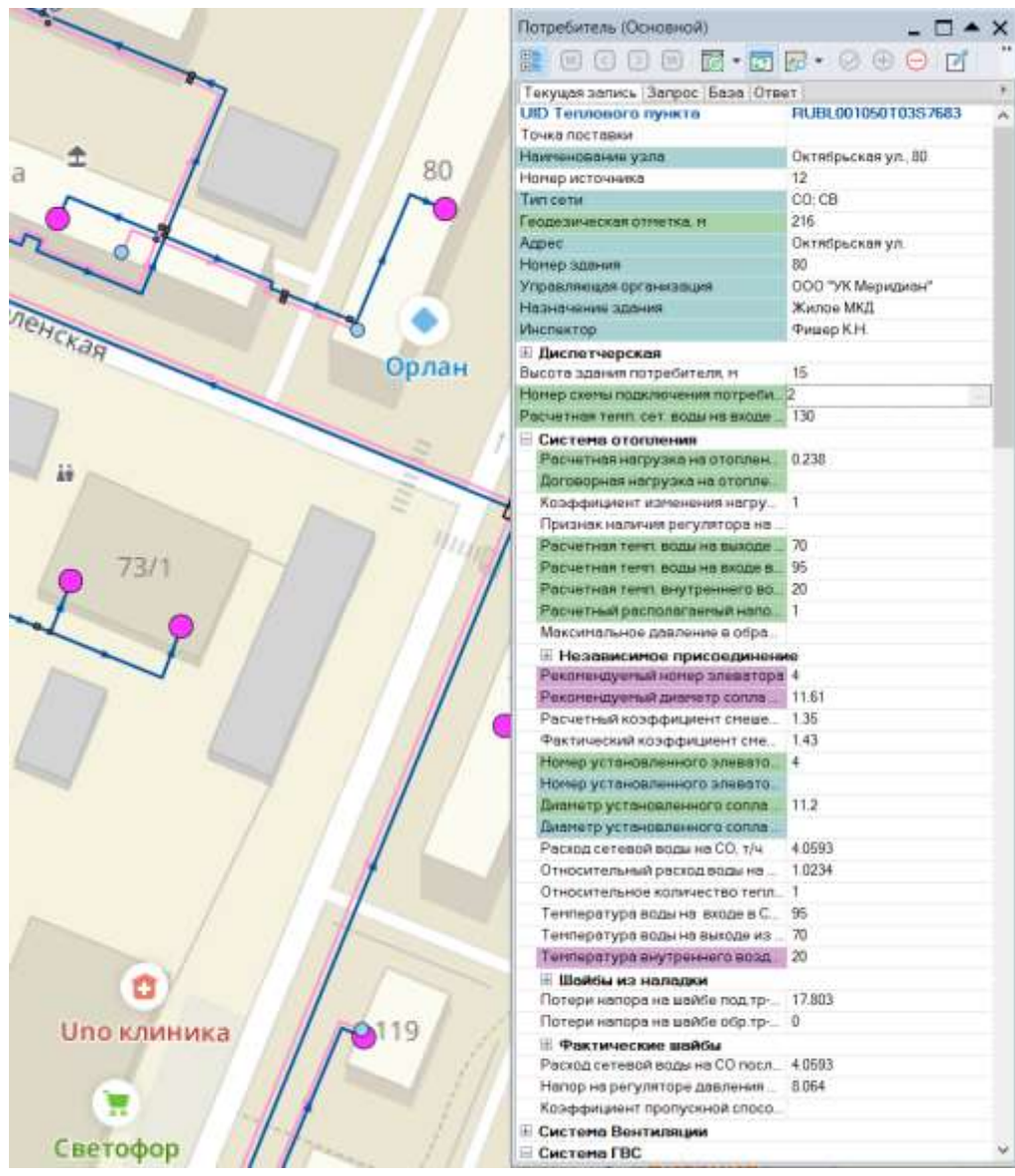

Рисунок 8 - Пример отображения потребителя

<span id="page-11-0"></span>*Центральный тепловой пункт (ЦТП).* ЦТП – это узел дополнительного регулирования и распределения тепловой энергии. Наличие такого узла подразумевает, что за ним находится тупиковая сеть, с индивидуальными потребителями. В ЦТП может входить только один участок и только один участок может выходить. Причем входящий участок идет со стороны магистрали, а выходящий участок ведет к конечным потребителям.

Внутренняя кодировка ЦТП зависит от его схемы присоединения к тепловой сети. Это может быть групповой элеватор, групповой насос смешения, независимое подключение группы потребителей, бойлеры на ГВС и т.д.

В электронной модели города Рубцовска все объекты ЦТП являются групповыми элеваторами со схемой присоединения 4 (см. рисунок 9).

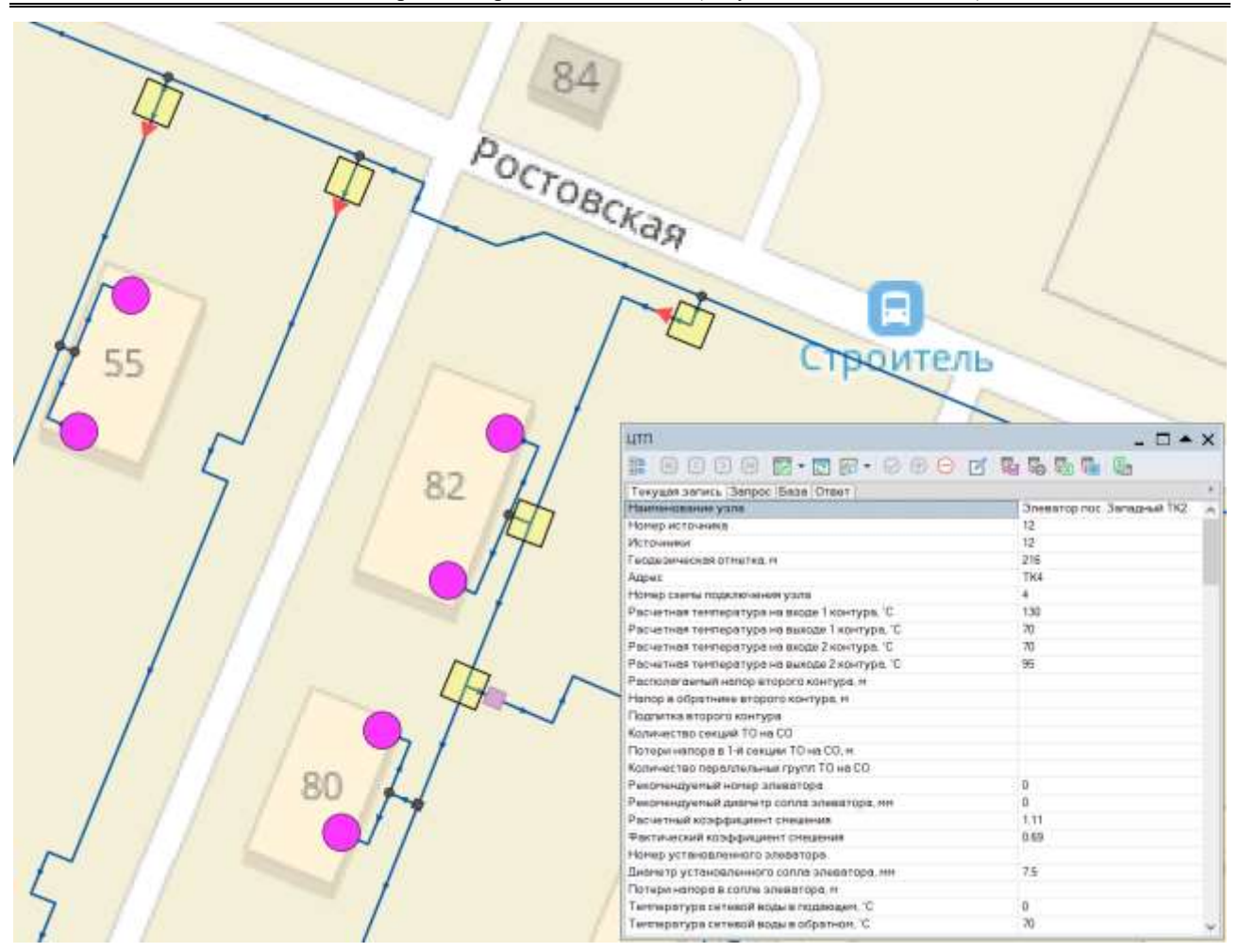

Рисунок 9 - Пример отображения ЦТП (группового элеватора)

<span id="page-12-0"></span>**Источник**. Источник поддерживает заданное давление в обратном трубопроводе на входе в источник, заданный располагаемый напор на выходе из источника и заданную температуру теплоносителя.

Разница между суммарным расходом в подающих трубопроводах и суммарным расходом в обратных трубопроводах на источнике определяет величину подпитки. Она же равна сумме всех утечек теплоносителя из сети (заданные отборы из узлов, утечки, расход на открытую систему ГВС).

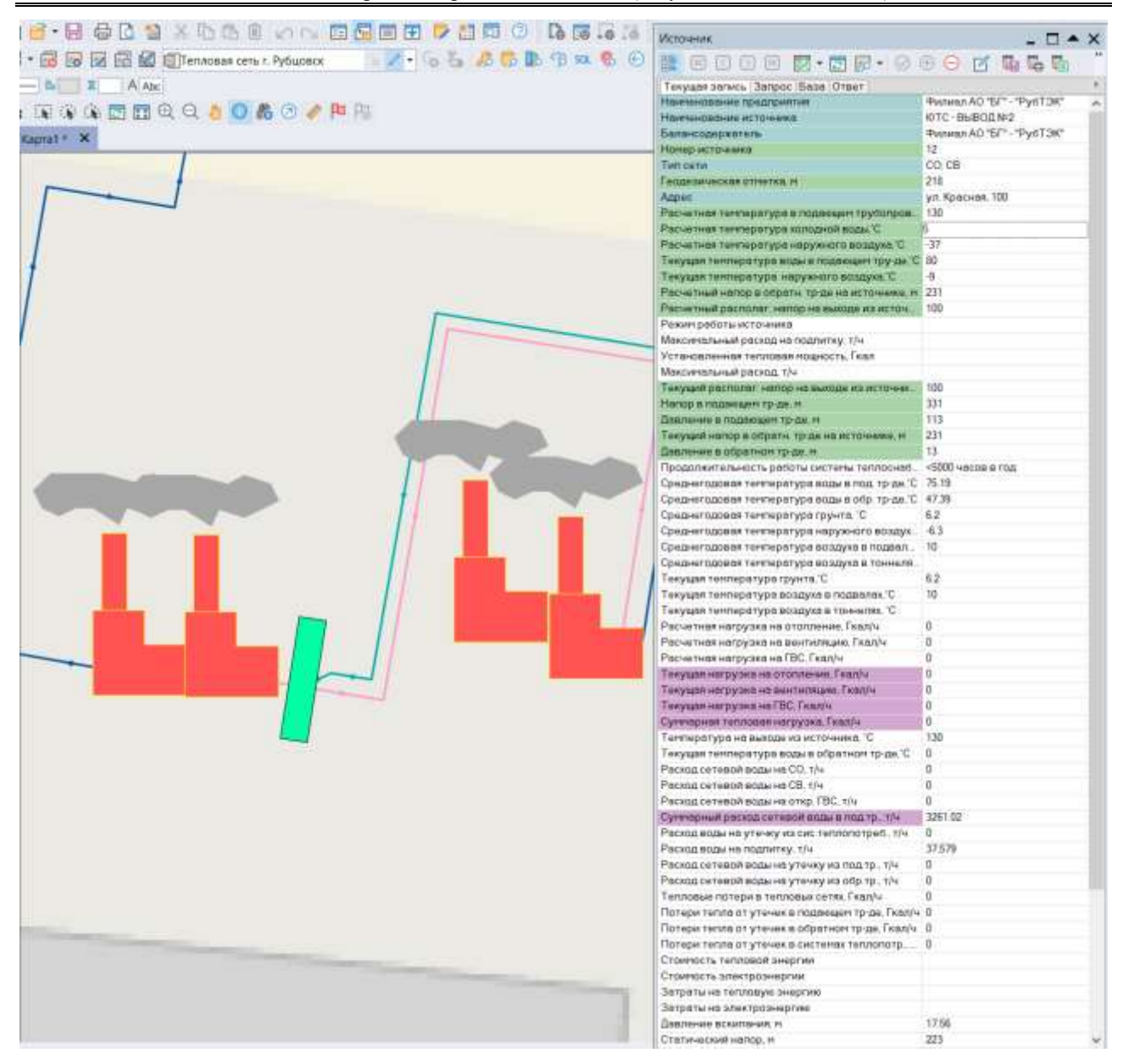

Рисунок 10 - Пример отображения источника тепловой энергии

# <span id="page-13-1"></span><span id="page-13-0"></span>**4 Паспортизация и описание расчетных единиц территориального деления, включая административное**

В качестве базовой структуры расчетных элементов территориального деления приняты кадастровые кварталы. Сетка кадастрового деления принималась в соответствии с данными, предоставленными на интернет-портале «Публичная кадастровая карта» с электронным адресом: [http://maps.rosreestr.ru/PortalOnline/.](http://maps.rosreestr.ru/PortalOnline/)

Кадастровые кварталы выделяются в границах кварталов существующей городской застройки, красных линий, а также территорий, ограниченных дорогами, просеками, реками и другими естественными границами.

Кадастровый номер квартала представляет собой уникальный идентификатор, присваиваемый объекту учета и который сохраняется за объектом учета до тех пор, пока он существует как единый объект.

Фрагмент кадастровой карты представлен в Разделе 2 Главы 2. Отдельный слой в Zulu ГИС с расчетными элементами территориального планирования (кадастрами) не разрабатывался. Для удобства сортировки и фильтрования существующих и перспективных потребителей в базу потребителей было добавлено дополнительное поле «кадастровый квартал».

Зоны действия источников тепловой энергии отображены в слое Zulu ГИС «Zony distvya istochnikov tepla» и подробно описаны в Разделе 4 Главы 1. Фрагмент слоя «Zony distvya istochnikov tepla» представлен на рисунке 10.

Реестр зон деятельности для определения единых теплоснабжающих организаций по состоянию на 01.01.2024 приведен в Главе 15 обосновывающих материалов (шифр 01416.ОМ-ПСТ.015.000)

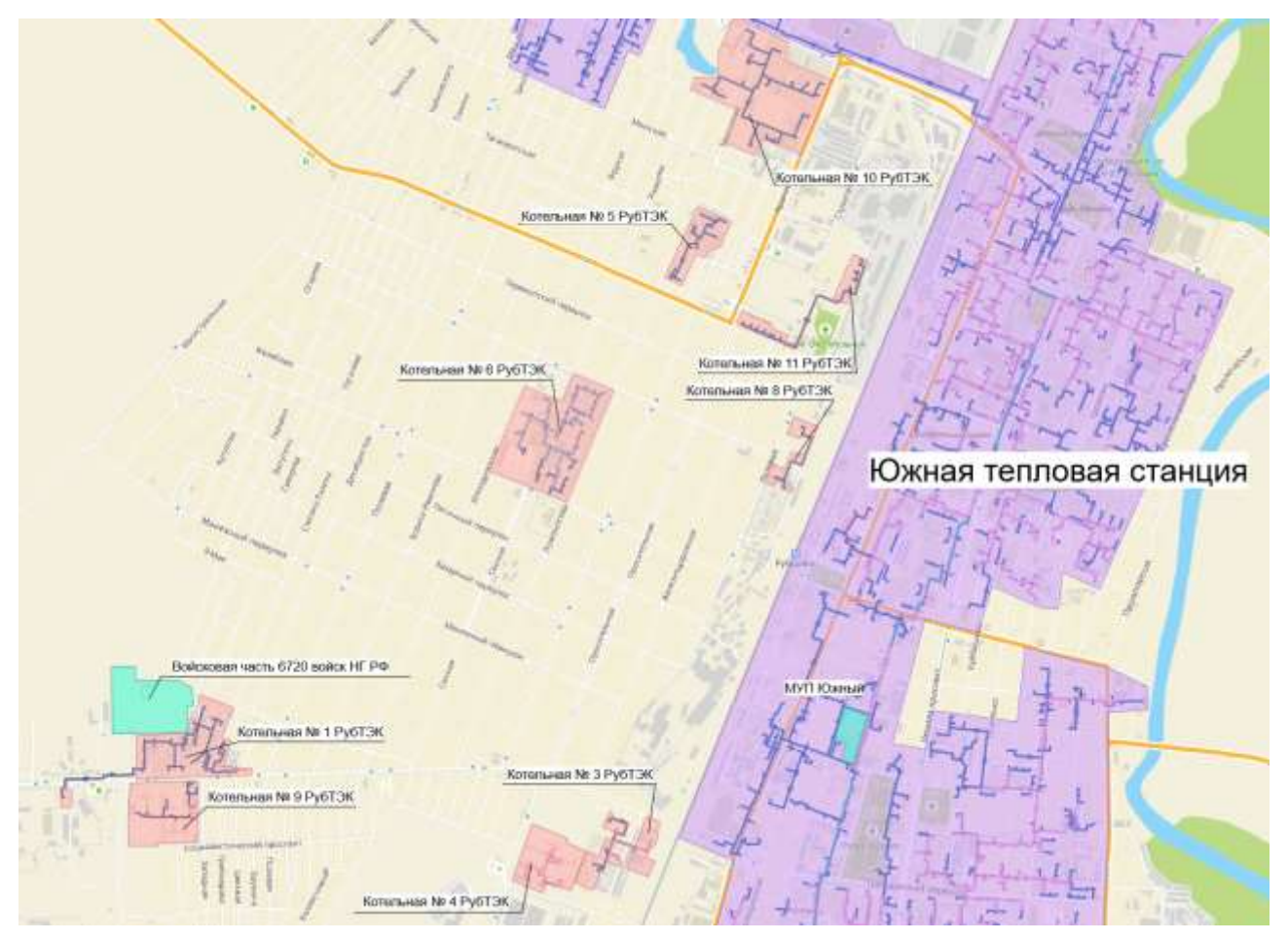

Рисунок 11 - Фрагмент слоя с зонами действия источников теплоснабжения

<span id="page-14-0"></span>Гидравлический расчет тепловых сетей любой степени закольцованности, в том числе гидравлический расчет при совместной работе нескольких источников тепловой энергии на единую тепловую сеть

Пакет ZuluThermo позволяет создать расчетную математическую модель сети и выполнить различные теплогидравлические расчеты. Расчету подлежат тупиковые и кольцевые тепловые сети.

*Наладочный расчет.* Целью наладочного расчета является обеспечение потребителей расчетным количеством воды и тепловой энергии. В результате расчета осуществляется подбор элеваторов и их сопел, производится расчет смесительных и дросселирующих устройств, определяется количество и место установки дроссельных шайб. Расчет может производиться при известном располагаемом напоре на источнике и его автоматическом подборе в случае, если заданного напора недостаточно.

Наладочный расчет является основным расчетным режимом для систем теплоснабжения.

В результате расчета определяются расходы и потери напора в трубопроводах, напоры в узлах сети, в том числе располагаемые напоры у потребителей, температура теплоносителя в узлах сети (при учете тепловых потерь), величина избыточного напора у потребителей, температура внутреннего воздуха.

В ПРК Zulu наладочный расчет приобретается отдельным модулем.

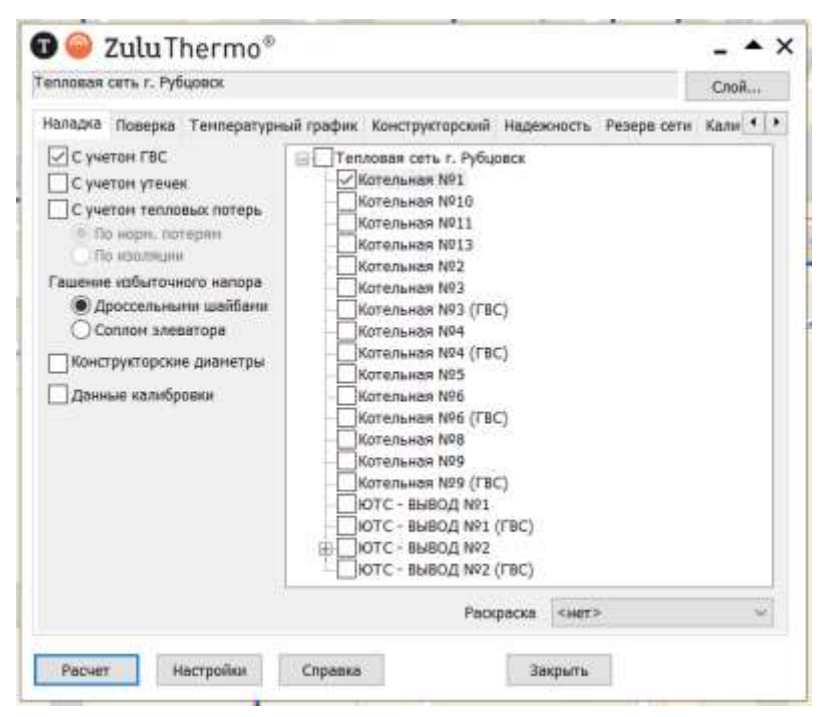

Рисунок 12 - Вкладка наладочного расчета

<span id="page-15-0"></span>*Поверочный расчет.* Целью поверочного расчета является определение фактических расходов теплоносителя на участках тепловой сети и у потребителей, а также количестве тепловой энергии, получаемой потребителем при заданной температуре воды в подающем трубопроводе и располагаемом напоре на источнике.

Поверочный расчет выполняется при актуализации схем теплоснабжения после редактирования дросселирующих устройств у потребителей.

Созданная математическая имитационная модель системы теплоснабжения, служащая для решения поверочной задачи, позволяет анализировать гидравлический и тепловой режимы работы системы, а также прогнозировать изменение температуры внутреннего воздуха у потребителей. Расчеты могут проводиться при различных исходных данных, в том числе аварийных ситуациях, например, отключении отдельных участков тепловой сети, передаче воды и тепловой энергии от одного источника к другому по одному из трубопроводов и т.д.

В результате расчета определяются расходы и потери напора в трубопроводах, напоры в узлах сети, в том числе располагаемые напоры у потребителей, температура теплоносителя в узлах сети (при учете тепловых потерь), температуры внутреннего воздуха у потребителей, расходы и температуры воды на входе и выходе в каждую систему теплопотребления. При работе нескольких источников на одну сеть определяется распределение воды и тепловой энергии между источниками. Подводится баланс по воде и отпущенной тепловой энергией между источником и потребителями. Определяются потребители и соответствующий им источник, от которого данные потребители получают воду и тепловую энергию.

В ПРК Zulu поверочный расчет приобретается отдельным модулем.

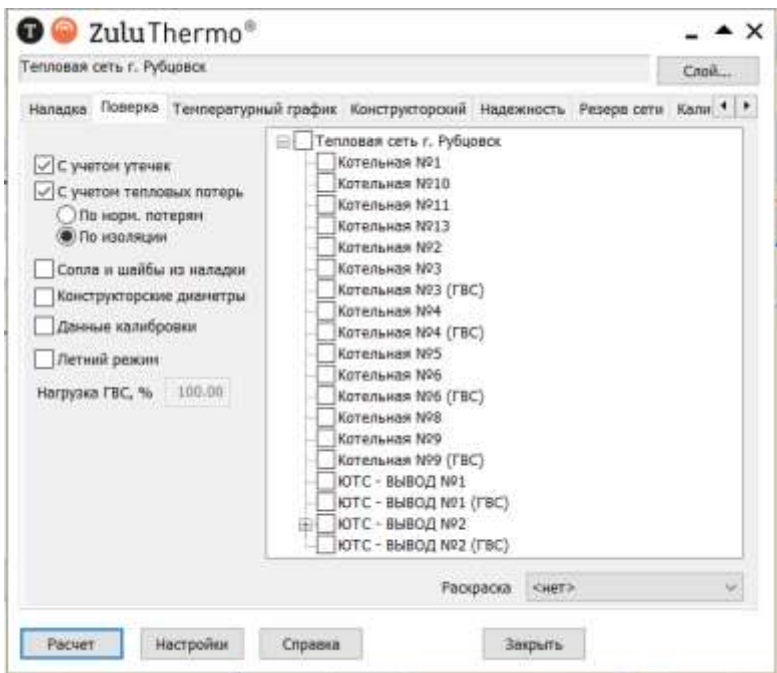

Рисунок 13 - Вкладка поверочного расчета

# <span id="page-16-1"></span><span id="page-16-0"></span>**5 Моделирование всех видов переключений, осуществляемых в тепловых сетях, в том числе переключений тепловых нагрузок между источниками тепловой энергии**

Коммутационные задачи предназначены для анализа изменений вследствие отключения задвижек или участков сети. В результате выполнения коммутационной задачи определяются объекты, попавшие под отключение. Результаты расчета отображаются на карте в виде тематической раскраски отключенных участков и потребителей и выводятся в отчет

При анализе переключений определяется, какие объекты попадают под отключения. Анализ включает в себя:

вывод информации по отключенным объектам;

 расчёт объемов внутренних систем теплопотребления и нагрузок на системы теплопотребления при данных изменениях в сети;

отображение результатов расчёта на карте в виде тематической раскраски;

 вывод табличных данных в отчет, с последующей возможностью их печати, экспорта в формат MS Excel.

Подсистема гидравлических расчетов позволяет моделировать произвольные режимы, в том числе аварийные и перспективные. Для моделирования аварийных режимов работы источника используются перемычки и дросселирующие узлы.

Гидравлическое моделирование предполагает внесение в модель каких-либо изменений с целью воспроизведения режимных последствий этих изменений, которые искажают реальные данные, описывающие эксплуатируемую тепловую сеть в ее текущем состоянии.

Данный механизм также обеспечивает возможность осуществления сравнительного анализа различных режимов работы тепловой сети, реализованных в модельных базах, между собой. В частности, наглядным аналитическим инструментом является сравнительный пьезометрический график, на котором приводятся изменения гидравлического режима, произошедшие в результате тех или иных манипуляций.

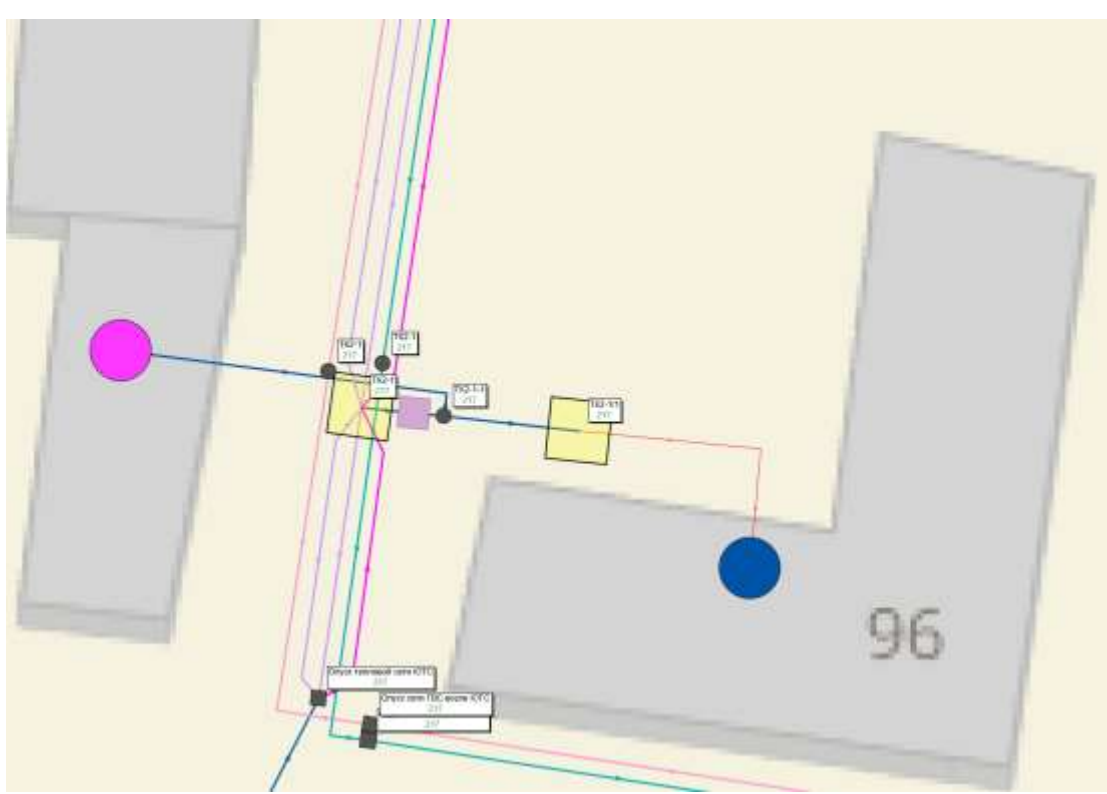

<span id="page-17-0"></span>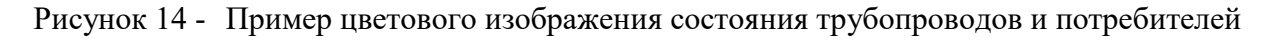

# <span id="page-18-0"></span>**6 Расчет балансов тепловой энергии по источникам тепловой энергии и по территориальному признаку**

Целью расчета балансов тепловой энергии является определение фактических расходов теплоносителя на участках тепловой сети и у потребителей, а также количества тепловой энергии, получаемой потребителем при заданной температуре воды в подающем трубопроводе и располагаемом напоре на источнике.

Расчеты могут проводиться при различных исходных данных, в том числе при аварийных ситуациях, например, отключении отдельных участков тепловой сети, передаче воды и тепловой энергии от одного источника к другому по одному из трубопроводов и т.д.

Расчёт тепловых сетей можно проводить с учётом:

утечек из тепловой сети и систем теплопотребления;

тепловых потерь в трубопроводах тепловой сети;

 фактически установленного оборудования на абонентских вводах и тепловых сетях.

## <span id="page-18-1"></span>**7 Расчет потерь тепловой энергии через изоляцию с утечками теплоносителя**

Целью данного расчета является определение нормативных тепловых потерь через изоляцию трубопроводов. Тепловые потери определяются суммарно за год с разбивкой по месяцам. Просмотреть результаты расчета можно как суммарно по всей тепловой сети, так и по каждому отдельно взятому источнику тепловой энергии и каждому центральному тепловому пункту (ЦТП). Расчет может быть выполнен с учетом поправочных коэффициентов на нормы тепловых потерь. Результаты выполненных расчетов можно экспортировать в MS Excel.

## <span id="page-18-2"></span>**8 Расчет показателей надежности**

Целью расчета является количественная оценка надежности теплоснабжения потребителей систем централизованного теплоснабжения, определение зон с ненормативной надежностью, а также обоснование необходимых мероприятий по достижению нормативной надежности теплоснабжения для каждого потребителя. Расчет позволяет:

 рассчитать надежность и готовность системы теплоснабжения к отопительному сезону;

 разработать мероприятия, повышающие надежность работы системы теплоснабжения.

Обоснование необходимости реализации мероприятий, повышающих надежность теплоснабжения потребителей тепловой энергии, осуществляется по результатам качественного анализа полученных численных значений. Проверка эффективности реализации мероприятий, повышающих надежность теплоснабжения потребителей, осуществляется путем сравнения исходных (полученных до реализации) значений показателей надежности, с расчетными значениями, полученными после реализации (моделирования реализации) этих мероприятий.

Прежде, чем запускать расчет, важно проверить настройки расчетов, а также ввести необходимую исходную информацию.

В ПРК Zulu расчет надежности приобретается отдельным модулем.

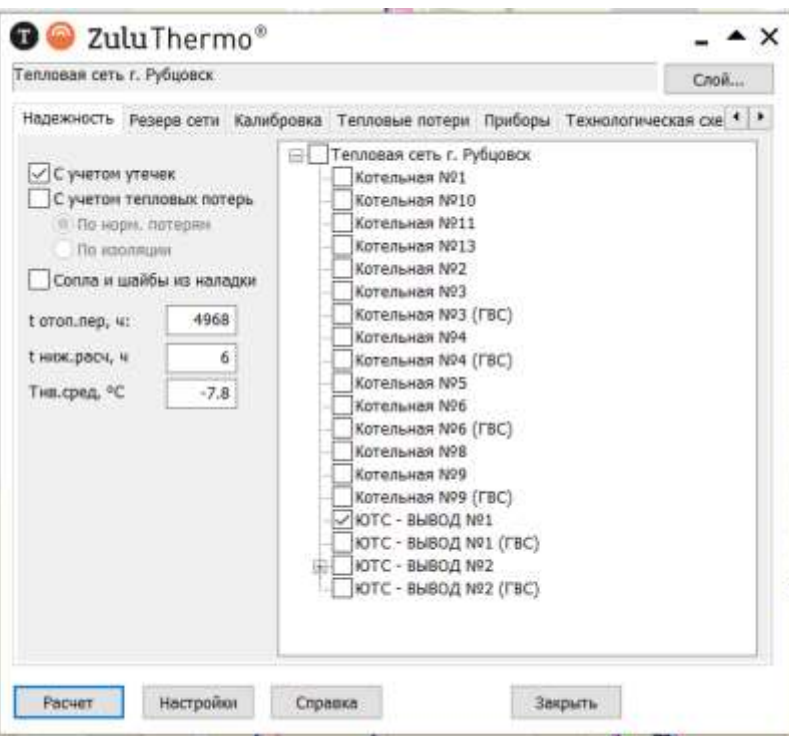

Рисунок 15 - Вкладка расчета показателей надежности

<span id="page-19-1"></span><span id="page-19-0"></span>**9 Групповые изменения характеристик объектов (участков тепловых сетей, потребителей) по заданным критериям с целью моделирования различных перспективных вариантов схем теплоснабжения**

В геоинформационной системе Zulu есть возможность группового изменения характеристик и состояния объектов тепловой сети по заданным критериям с помощью функции «Запрос». Это позволяет применить общее правило изменения каких-либо характеристик одновременно для некоторой совокупности объектов, определяемой заданным критерием отбора, например:

- по всей базе данных описания тепловой сети;
- по одной из связных компонент (тепловой зоне источника);

по некоторой графической области, заданной произвольным многоугольником;

 по любому признаку (признак потребителя, высота здания, геодезическая отметка, длина трубопровода, тип прокладки и т.д.).

Критерии отбора могут быть любыми, единственное существенное требование: соответствующая информация, на основании которой строится критериальный отбор, должна в явном виде присутствовать в базе данных описания потребителей системы теплоснабжения. Для потребителей, отобранных по заданному критерию, можно выполнить любое из следующих изменений характеристик нагрузки:

включение/отключение потребителей,

- переключение режимных состояний участков тепловой сети;
- ограничение одного или нескольких видов тепловой нагрузки (в % от паспортной,

в т.ч. и 100%);

- изменение схемы подключения потребителя или ЦТП;
- изменение температуры теплоносителя на входе/выходе;
- изменение шероховатости и зарастания трубопроводов и т.д.

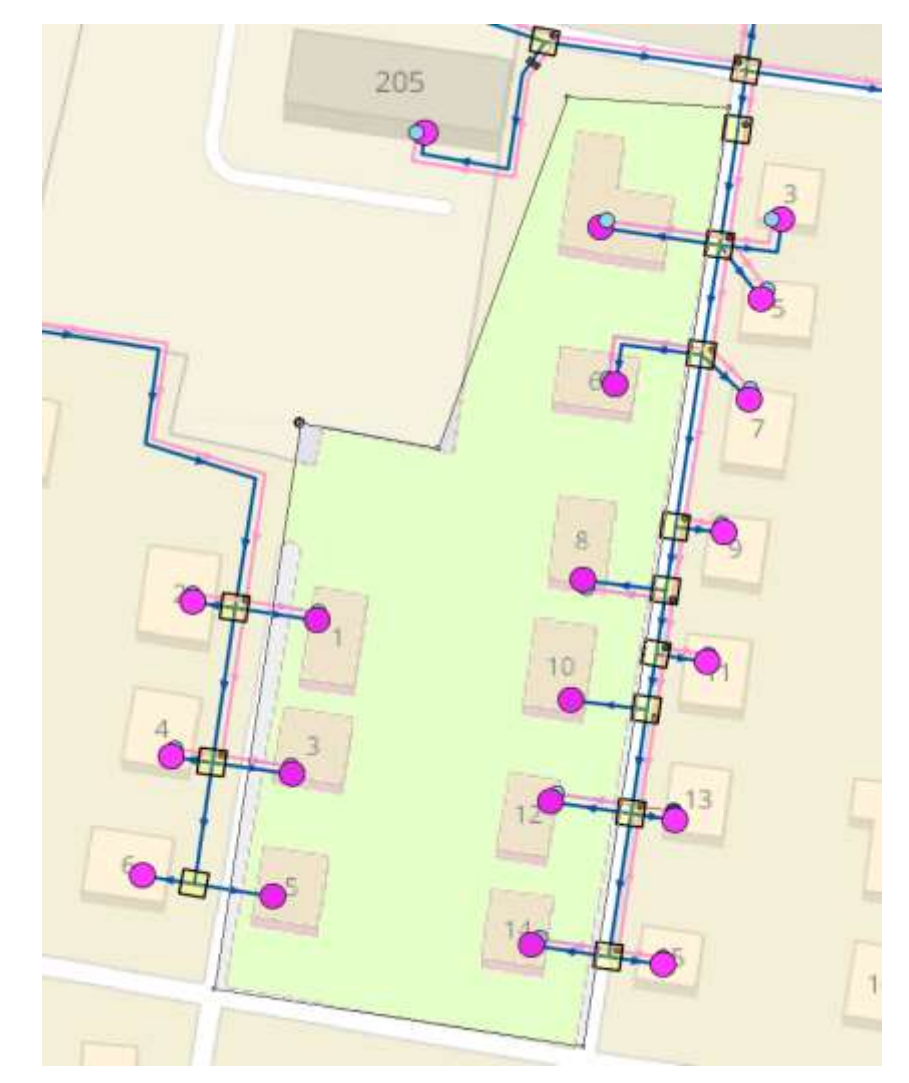

<span id="page-20-0"></span>Рисунок 16 - Пример группировки объектов для выполнения запроса

Обосновывающие материалы к схеме теплоснабжения муниципального образования город Рубцовск Алтайского края на период до 2035 года (актуализация на 2025 год)

|                        | <b><i><u>ALL AND ALL AND ARTISTS AND ARTISTS ARTISTS AND RESIDENCES ARTISTS AND RESIDENCES ARTISTS ARTISTS ARTISTS ARTISTS ARTISTS ARTISTS ARTISTS ARTISTS ARTISTS ARTISTS ARTISTS ARTISTS ARTISTS ARTISTS ARTISTS ARTISTS ARTISTS A</u></i></b> |                |                       |                          |            |               |                   |                           |           |
|------------------------|----------------------------------------------------------------------------------------------------|----------------|-----------------------|--------------------------|------------|---------------|-------------------|---------------------------|-----------|
| Потребитель (Основной) |                                                                                                    |                |                       |                          |            |               |                   | $ \Box$ $\rightarrow$ $X$ |           |
| 58 + O<br>$\bigodot$   | <b>Bas</b><br>物<br><b>Sep</b><br>S.                                                                                                    |                |                       |                          |            |               |                   |                           |           |
| Текущая запись         | <b>3anpoc</b>   <i>Easa</i>   OTBeT                                                                                                    |                |                       |                          |            |               |                   |                           |           |
| Sys:                   | UID Tennosoro                                                                                                    | Точка поставки | Наиненование:         | Номер источника Тип сети |            | Геодезическая | Amec              | Нонер здания.             | <b>yn</b> |
| 3341                   | RUBL001050T03S3                                                                                                    |                | <b>Pageess yn. 1</b>  | 15                       | CO CB      | 215           | Фаденва ул.       |                           |           |
| 3345                   | RUBL001050T03S3                                                                                                    |                | Фадеева ул. 3         | 15                       | CO.CB      | 216           | Фадеева ул.       |                           |           |
| 3349                   | RUBL001050T03S3                                                                                                    |                | Фадеева ул. 5         | 15                       | CO.CB      | 216           | <b>Pageese yn</b> | 5                         |           |
| 3358                   | RUBL001050T03S3                                                                                                    |                | Гончарова ул. 4       | $-15$                    | CO:CB      | 216           | Гончарова ул      | 4                         |           |
| 3359                   | RUBL001050T03S3                                                                                                    |                | Гончарова ул. 6       | -15                      | CO.CB      | 216           | Гончарова ул.     | Б.                        |           |
| 3360                   | RUBL001050T03S3                                                                                                    |                | ончарова ул. 8        | 15                       | CO:CB      | 216           | Гончарова ул.     | в                         |           |
| 3361                   | RUBL001050T03S3                                                                                                    |                | Гончарова ул., 10: 15 |                          | CO.CB      | 216           | Гончарова ул.     | $10-1.10-2$               |           |
| 3362                   | RUBL001050T03S3                                                                                                    |                | Гончарова ул. 12 15   |                          | CO:CB      | 216           | Гончарова ул.     | 12                        |           |
| 3363                   | RUBL001050T03S3                                                                                                    |                | Гонмарова ул. 14 15   |                          | CO.CB      | 216           | Гончарова ул.     | 14                        |           |
| 24913                  | RUBL001050T03S2                                                                                                    |                | Гончарова ул. 4       | 25                       | <b>TBC</b> | 216           | Гончарова ул.     |                           |           |
| 25065                  | RUBL001050T03S2                                                                                                    |                | Гончарова ул. 14 25   |                          | <b>TBC</b> | 216           | Гончарова ул.     | 14                        |           |
| 25083                  | RUBL001050T03S2                                                                                                    |                | Гончарова ул. 8       | 25                       | <b>FBC</b> | 216           | Гончарова ул.     | 8                         |           |
| 25190                  | RUBL001050T03S2                                                                                                    |                | Фадеева ул. 1         | 25                       | <b>TBC</b> | 216           | Фадеева ул.       |                           |           |
| 25304                  | RUBL001050T03S2                                                                                                    |                | Фадеева ул. 3         | 25                       | <b>TBC</b> | 216           | Фадеева ул.       | з                         |           |
| 25323                  | RUBL001050T03S2                                                                                                    |                | Гончарова ул. 6       | 25                       | <b>TBC</b> | 216           | Гончарова ул.     | 6                         |           |
| 25324                  | RUBL001050T03S2                                                                                                    |                | Гончерова ул. 12 25   |                          | <b>TBC</b> | 216           | Гончарова ул.     | 12                        |           |
|                        |                                                                                                    |                |                       |                          |            |               |                   |                           |           |
|                        |                                                                                                    |                |                       |                          |            |               |                   |                           | y.        |

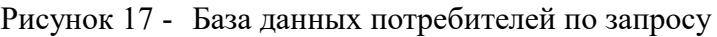

<span id="page-21-0"></span>

| 體                                       |                 |                 |              |
|-----------------------------------------|-----------------|-----------------|--------------|
| Текущая запись Запрос База   Ответ      |                 |                 | $\mathbf{b}$ |
| UID Теплового пункта                    | F <sub>1</sub>  |                 |              |
| Точка поставки                          | F <sub>2</sub>  |                 |              |
| Наименование узла                       | F <sub>3</sub>  |                 |              |
| Номер источника                         | F4              |                 |              |
| Тип сети                                | F <sub>5</sub>  |                 |              |
| Геодезическая отметка, м                | F <sub>6</sub>  |                 |              |
| Адрес                                   | F7              |                 |              |
| Номер здания                            |                 |                 |              |
| Управляющая организация                 | F <sub>9</sub>  |                 |              |
| Назначение здания                       | F10             | "Жилое частный" |              |
| Инспектор                               | F11             |                 |              |
| Вид розлива здания                      | F12             |                 |              |
| Количество этажей здания                | F13             |                 |              |
| Количество прописанных жителей          | F14             |                 |              |
| Высота здания потребителя, м            | F <sub>15</sub> |                 |              |
| Номер схемы подключения потреби F16     |                 |                 |              |
| Расчетная темп. сет. воды на входе  F17 |                 |                 |              |
| Расчетная нагрузка на отопление ( F18   |                 | <b>SUM</b>      |              |
| Договорная нагрузка на отопление F19    |                 |                 |              |
| Расчетная нагрузка на вентиляци         | F <sub>20</sub> |                 |              |
| Расчетная нагрузка на ГВС, Гкал/ч       | F <sub>21</sub> |                 |              |
| Нагрузка на ГВС, Гкал/ч                 | F <sub>22</sub> |                 |              |
| Число жителей                           | F <sub>23</sub> |                 |              |
| Коэффициент изменения нагрузки  F24     |                 |                 |              |
| Коэффициент изменения нагрузки  F25     |                 |                 |              |

<span id="page-21-1"></span>Рисунок 18 - Пример выполнения запроса по суммированию тепловой нагрузки на отопление по критерию «жилое частный»

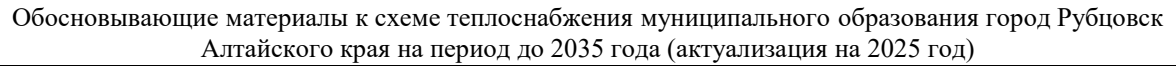

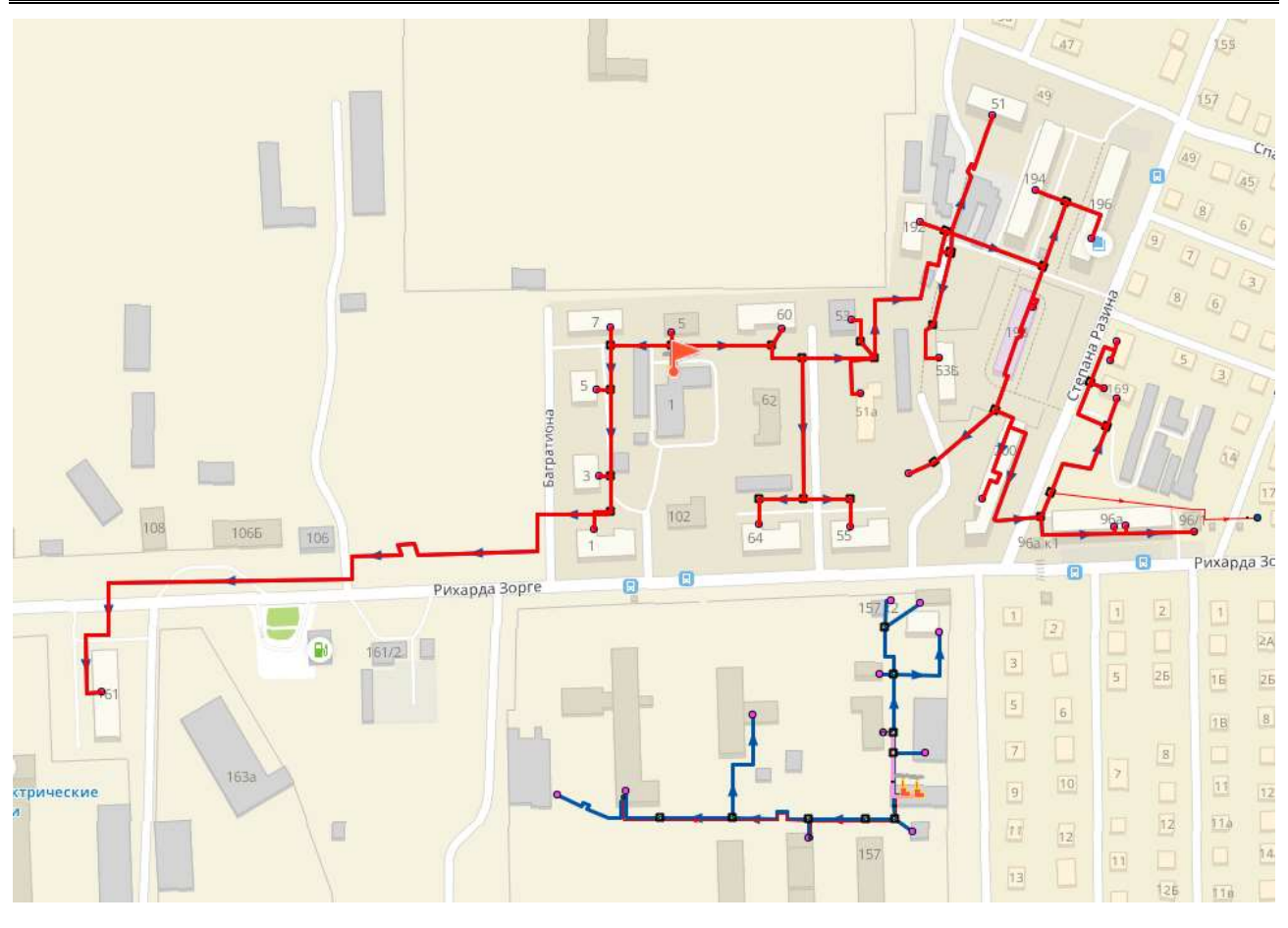

Рисунок 19 - Пример выделения источника для выполнения запроса

<span id="page-22-0"></span>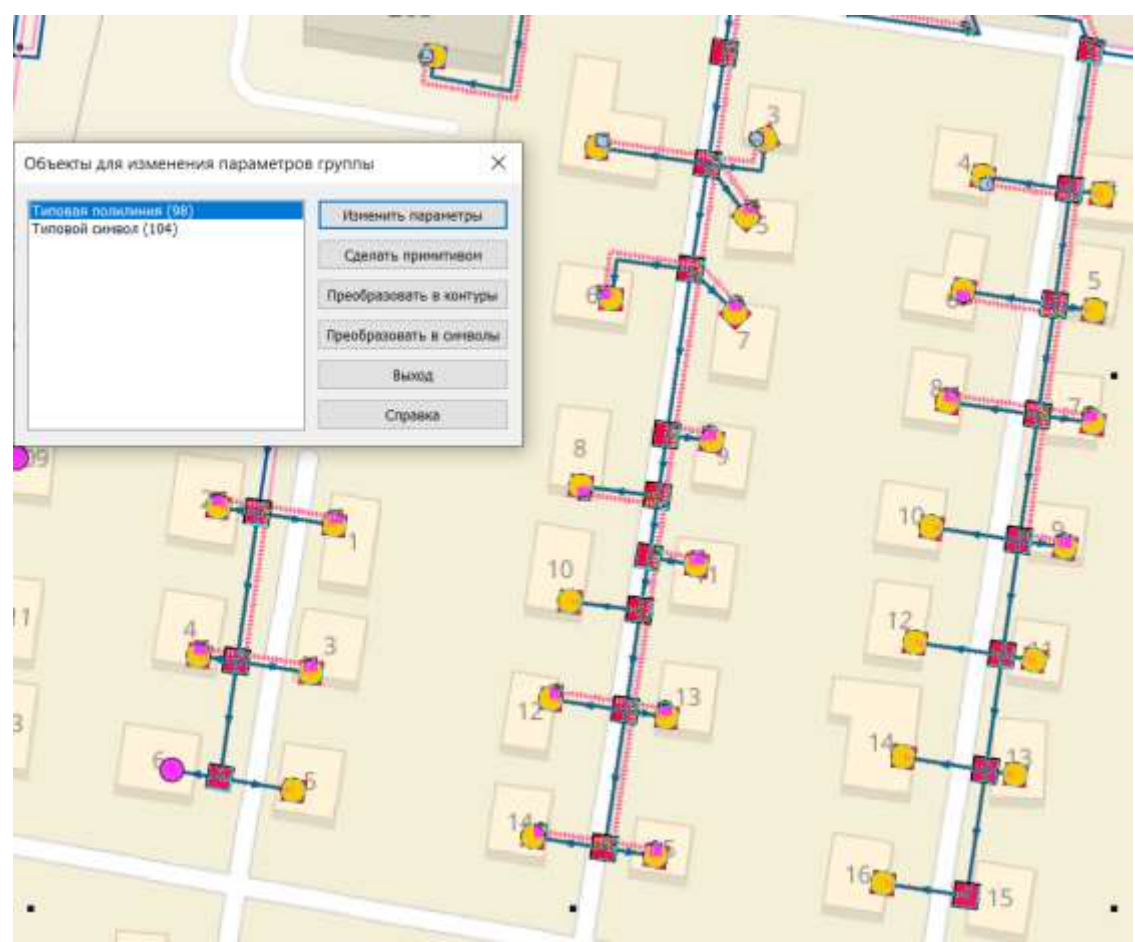

<span id="page-22-1"></span>Рисунок 20 - Пример изменения режимного состояния

# <span id="page-23-0"></span>**10 Сравнительные пьезометрические графики для разработки и анализа сценариев перспективного развития тепловых сетей**

Целью построения пьезометрического графика является наглядная иллюстрация результатов гидравлического расчета (наладочного, поверочного). При этом на экран выводятся:

- линия давления в подающем трубопроводе;
- линия давления в обратном трубопроводе;
- линия поверхности земли;
- линия потерь напора на шайбе;
- высота здания, линия вскипания;
- линия статического напора.

Цвет и стиль линий задается пользователем.

В таблице под графиком выводятся для каждого узла сети наименование, геодезическая отметка, напоры в подающем и обратном трубопроводах, длина и диаметр участка, потери напора по участкам тепловой сети, скорости движения воды на участках тепловой сети, расходы в подающем и обратном трубопроводах и т.д. Количество выводимой под графиком информации настраивается пользователем.

Для построения пьезометрического графика необходимо выбрать искомый путь, т.е. как минимум указать начальную (источник/камера) и конечную (потребитель/камера) точки пути. В случаях, когда имеет место закольцованность, и вариантов построения пути может быть несколько, тогда необходимо указывать дополнительные (промежуточные) точки для построения.

<span id="page-23-1"></span>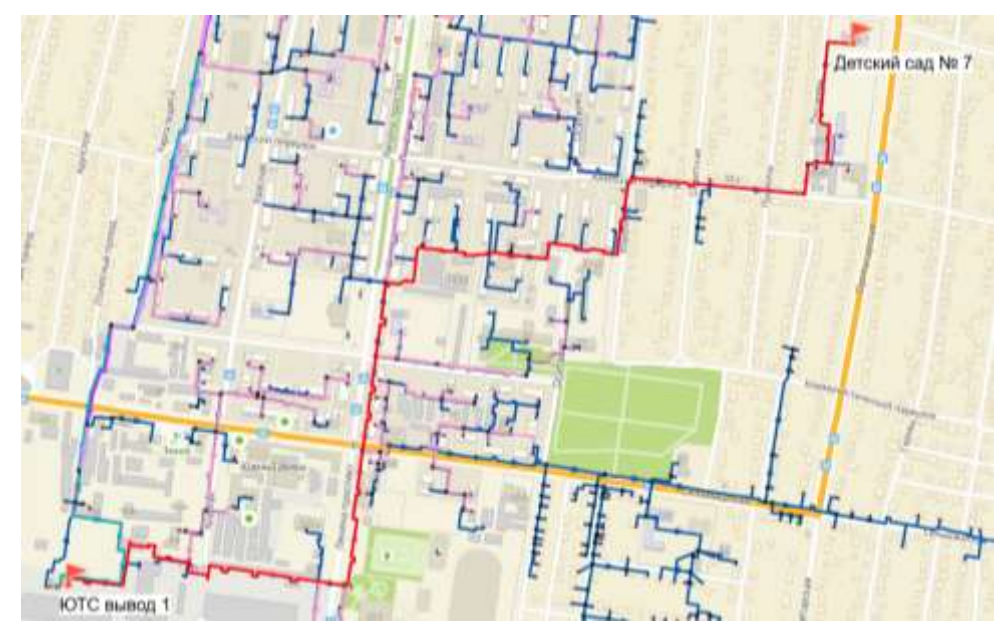

Рисунок 21 - Пример построения пути для пьезометрического графика

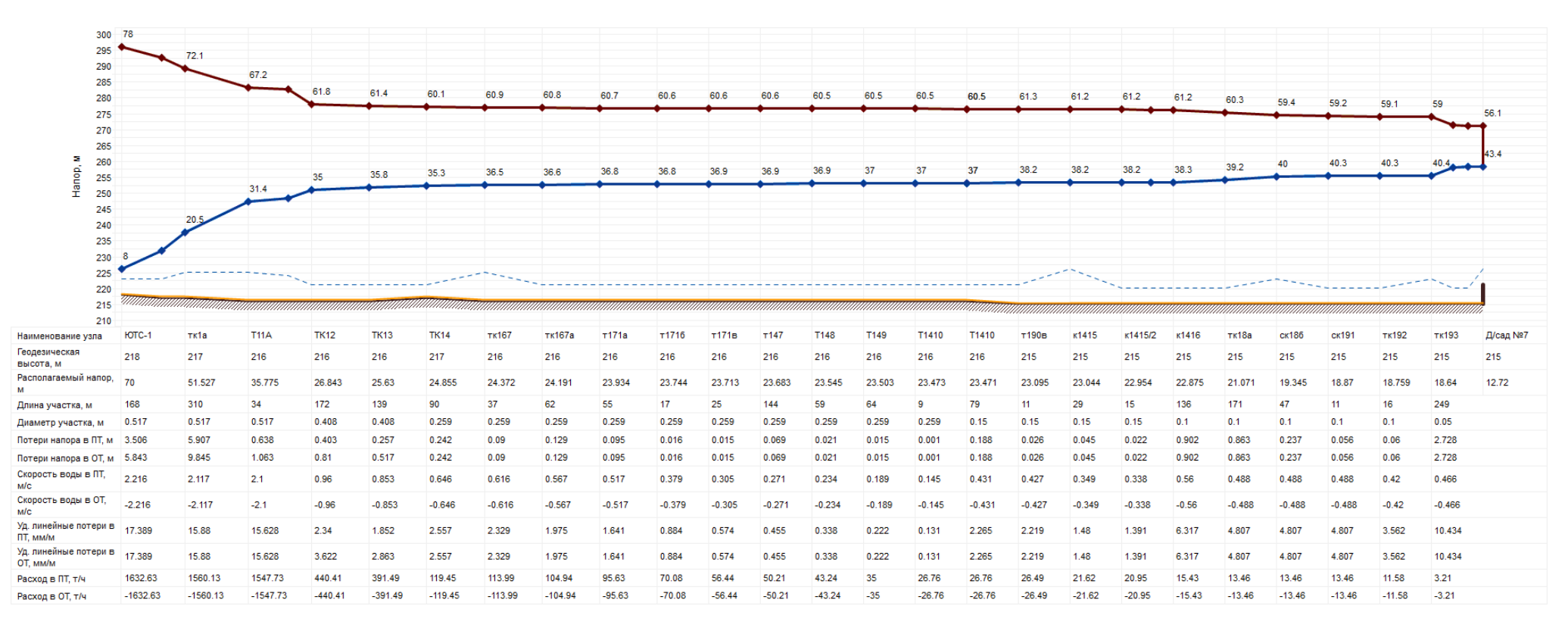

Рисунок 22 - Пример пьезометрического графика ЮТС-1 – детский сад № 7 по ул. Пролетарская, 284г

Состав отображаемой информации, легенда, шрифт, наклон текста, масштаб, количество отображаемых на графике точек легко редактируются и настраиваются пользователем по своему усмотрению, также можно создавать и сохранять шаблоны для последующего использования. График можно распечатать или экспортировать в другие приложения.

<span id="page-24-0"></span>Пьезометрический график является незаменимым инструментом при калибровке гидравлической модели тепловой сети, поскольку графическая интерпретация гидравлического режима позволяет одновременно качественно и количественно оценить поправки, которые необходимо внести в расчетную модель, чтобы она наиболее корректно повторяла "гидравлическое поведение" реальной тепловой сети в эксплуатации.

<span id="page-25-0"></span>**11 Изменения гидравлических режимов с учетом изменений в составе оборудования источников тепловой энергии, тепловой сети и теплопотребляющих установок за период, предшествующий актуализации схемы теплоснабжения**

За период, предшествующий актуализации, в электронной модели произошли следующие изменения:

 потребитель котельной № 7 отключен от тепловой сети, сама котельная выведена из эксплуатации;

- к тепловым сетям города Рубцовска подключена суммарная нагрузка 2,28 Гкал/ч;
- произведено снятие тепловой нагрузки, суммарно составившей 9,42 Гкал/ч.

Таблица 1 - Результаты калибровки электронной модели системы теплоснабжения

<span id="page-25-1"></span>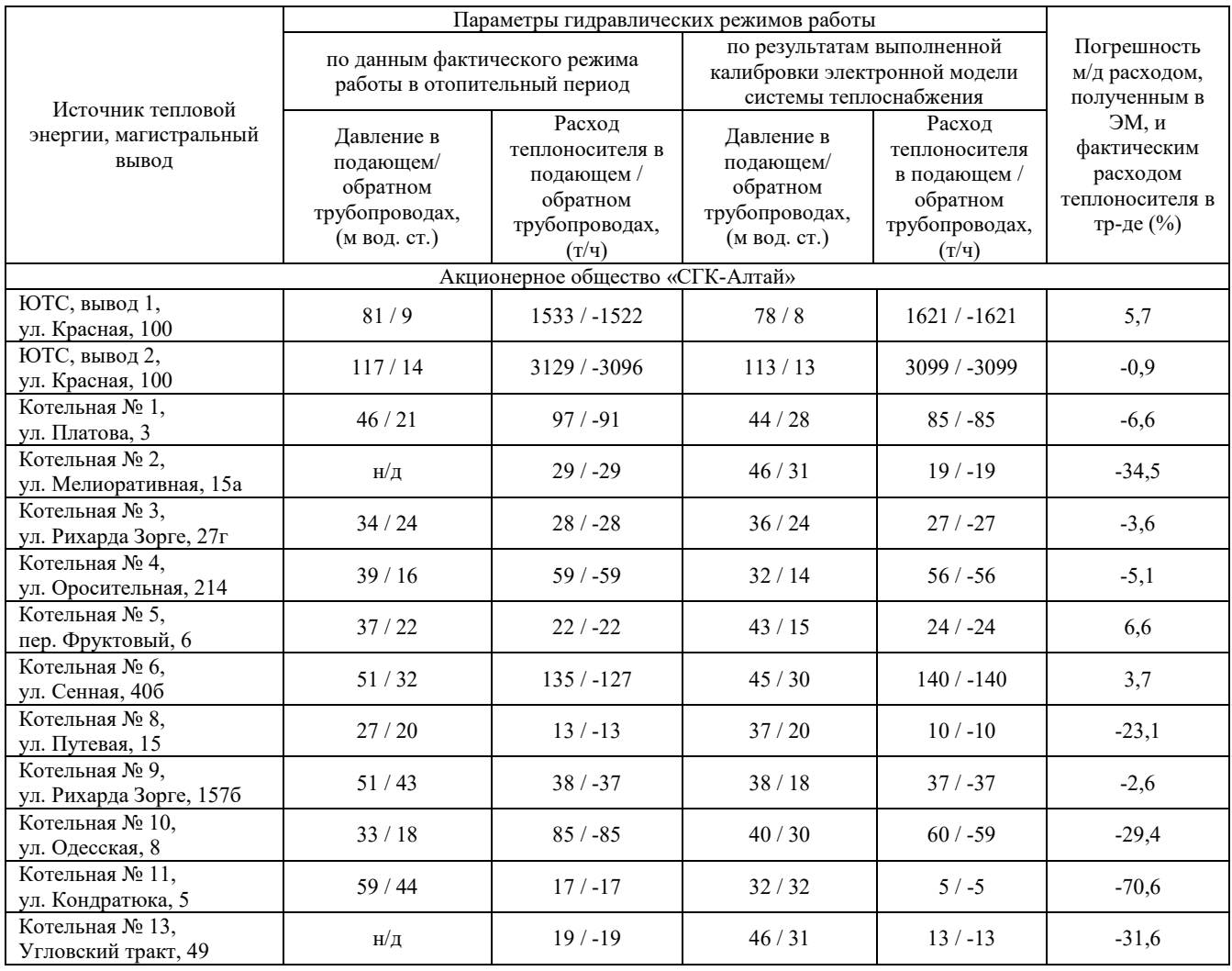

## <span id="page-26-0"></span>**12 Электронная модель перспективной системы теплоснабжения**

Моделирование перспективных вариантов развития системы теплоснабжения (строительство новых и реконструкция существующих источников тепловой энергии, перераспределение тепловых нагрузок между источниками, определение возможности подключения новых потребителей тепловой энергии, определение оптимальных вариантов качественного и надежного обеспечения тепловой энергией новых потребителей и т.д.) осуществляется через механизм создания и администрирования специальных "модельных" баз – наборов данных, скопированных из основной (контрольной) базы данных описания тепловой сети, на которых можно производить любые манипуляции без риска исказить или повредить контрольную базу.

В составе электронной модели перспективной системы теплоснабжения города Рубцовска дополнительными слоями представлены расчетные слои тепловых сетей ZULU Thermo по рассмотренным перспективным вариантам развития, а также для каждого варианта по периодам: на конец 2027 года, на конец 2035 года.

В расчетных слоях созданы перспективные конечные потребители тепловой энергии.

Дополнительно создан слой «Perspektiva» с нанесением всех перспективных объектов, планируемых к подключению в городе Рубцовске на период до 2035 года.

При актуализации схемы теплоснабжения на 2025 год в соответствие с мероприятиями по замещению котельных в электронной модели смоделированы следующие переключения:

- потребителей котельной № 2 на котельную № 13 в 2024 году;
- потребителей котельной № 3 на котельную № 4 в 2025 году;
- потребителей котельной № 10 на ЮТС в 2026 году.